# **Веб-почта**

Модуль «Веб-почта» предоставляет веб-доступ к почтовым ящикам почтового сервера «ИКС» по средствам Roundcube. Активировать и деактивировать модуль можно по нажатию кнопок «Включить» / «Выключить» в Меню – Почта - Веб-почта. Также в данной закладке можно просматривать журнал почтовых сообщений.

Вкладка «Настройки» позволяет устанавливать различные настройки для веб-интерфейса Roundcube.

#### **Блок плагины.**

Позволяет установить флаг «сохранить адресата в адресную книгу» и флаг «Цветовые метки писем». Первый флаг отвечает за сохранение адресата в адресной книге «ИКС». Второй флаг добавляет раздел «Подсветка сообщений» в веб-интерфейсе Roundcube. Данный раздел находится в настройках (шестерня) в веб-интерфейсе.

#### **Блок опции ответа.**

Позволяет установить одну из трех опций при формировании ответа на письмо: «Не цитировать оригинальное сообщение», «Начать новое сообщение перед цитируемым», «Начать новое сообщение после цитируемого».

Дополнительные плагины можно активировать установлением флагов у следующих пунктов:

- «Использовать адресную книгу «ИКС»»: позволяет выбирать адресата из существующей адресной книги «ИКС»;
- «Разрешить изменение адреса отправителя»: разрешает подмену адреса отправителя на произвольный, при отправке письма;
- «Использовать подпись»: Позволяет устанавливать автоматически подпись в создаваемом письме. Работает только для Roundcube. Стоит отметить, что подпись автоматически сгенерируется только для аккаунтов, созданных после настройки подписи. Изменения вносимые в существующую подпись будут применены только к вновь созданным ящикам после внесенных изменений. В подписи можно использовать переменные в виде - [имя переменной]. Возможные значения переменных: cn (имя пользователя), ou (группа в которой он находится), mail (почтовый адрес), description (поле «описание» Пользователя), notes (поле «комментарий» Пользователя), telephonenumber (поле «телефон» Пользователя), title (поле «должность» Пользователя), url (поле «иеб-сайт» Пользователя), postaladdress (поле «адрес» Пользователя), pager (поле «icq» Пользователя), ounotes (поле «описание» группы в которой состоит Пользователь). Значения переменных берутся из описания пользователя. Для вставки изображений используется кодирование изображения в data:url. Это делается следующим образом: используя сервис <http://dataurl.net/#dataurlmaker>(или подобный) изображение конвертируется в формат <img src=«data:image/png;…» …>, а затем полученный текст вставляется в html-код подписи.

## **Блок – Roundcube.**

Позволяет загрузить и изменить логотип, иконку и фон в Roundcube.

### **Журнал**

Вкладка «Журнал» отображает сводку всех системных сообщений модуля с указанием даты и времени. Журнал разделен на страницы, кнопками «вперед» и «назад» возможно переходить со страницы на страницу, либо ввести номер требуемой страницы. Записи в журнале выделяются цветом в зависимости от вида сообщения. Обычные сообщения системы отмечены белым цветом, сообщения о состоянии системы (включение/выключение, подключение пользователя) - зеленым, предупреждения – желтым, ошибки - красным. В правом верхнем углу модуля находится строка поиска. А также возможность выбора периода отображения журнала событий. По умолчанию журнал отображает события за текущую дату. При необходимости можно сохранить данные журнала в файл, нажав кнопку «Экспорт» или удалить данные журнала, за определенный период, нажав кнопку «Удалить логи».

From: <https://doc-old.a-real.ru/>- **Документация**

Permanent link: **<https://doc-old.a-real.ru/doku.php?id=rc50>**

Last update: **2020/01/27 16:28**

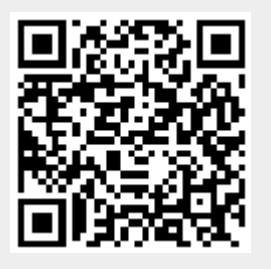